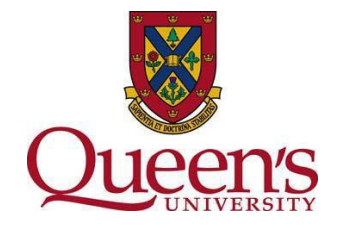

## **Guidance for Qualtrics - Conducting Anonymous Surveys**

Anonymous information is defined by the latest edition of the Tri-Council Policy Statement: Ethical Conduct for Research Involving Humans [\(TCPS 2 2018](http://www.pre.ethics.gc.ca/eng/policy-politique_tcps2-eptc2_2018.html)) as 'information that has never had identifiers associated with it through which the risk of identification of individuals is low or very low.'

- **If you have promised anonymity to participants, this must be respected.**
- **When using Qualtrics, ensure that IP addresses are not collected, by enabling "Anonymize Responses" in "Survey Options".** If this function is not selected, IP addresses will be collected.
- $\perp$  If you distribute the survey using the Anonymous Link function, IP addresses will also be collected if you have not selected "Anonymize Responses".

Instructions to create an anonymous survey using Qualtrics:

- **1. Create project title and select project folder storage options.**
- **2. Select "Survey Options" (pictured below).**

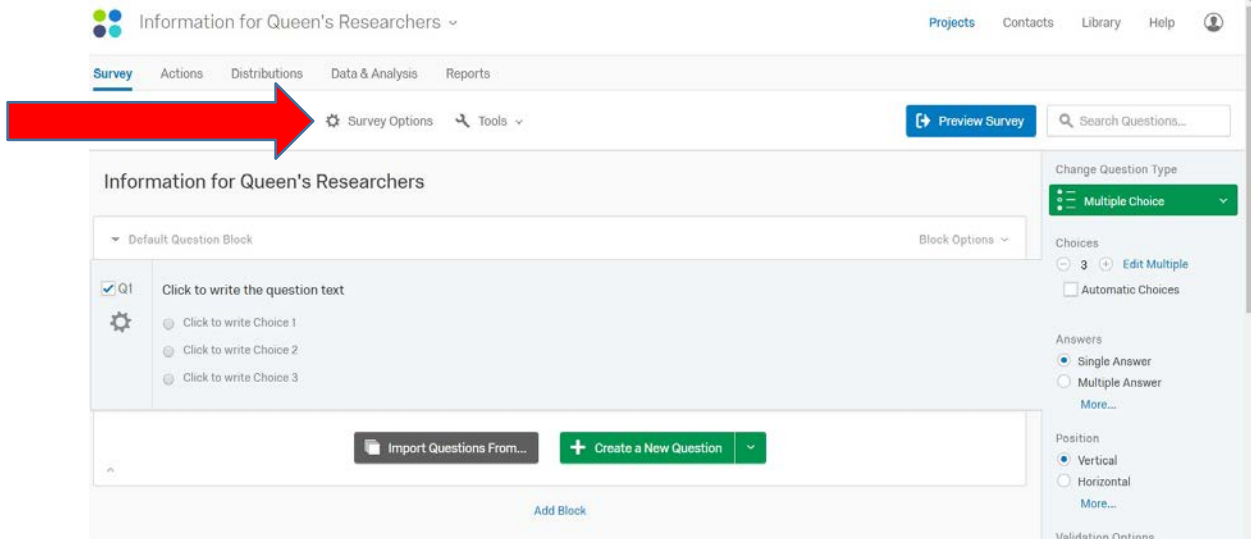

**3. Scroll down to "Survey Termination".**

`

**4. Select "Anonymize Response. Do NOT record any personal informationand remove contact association" (pictured below).**

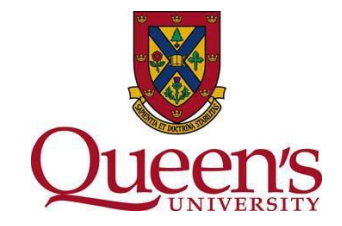

## **Survey Options**

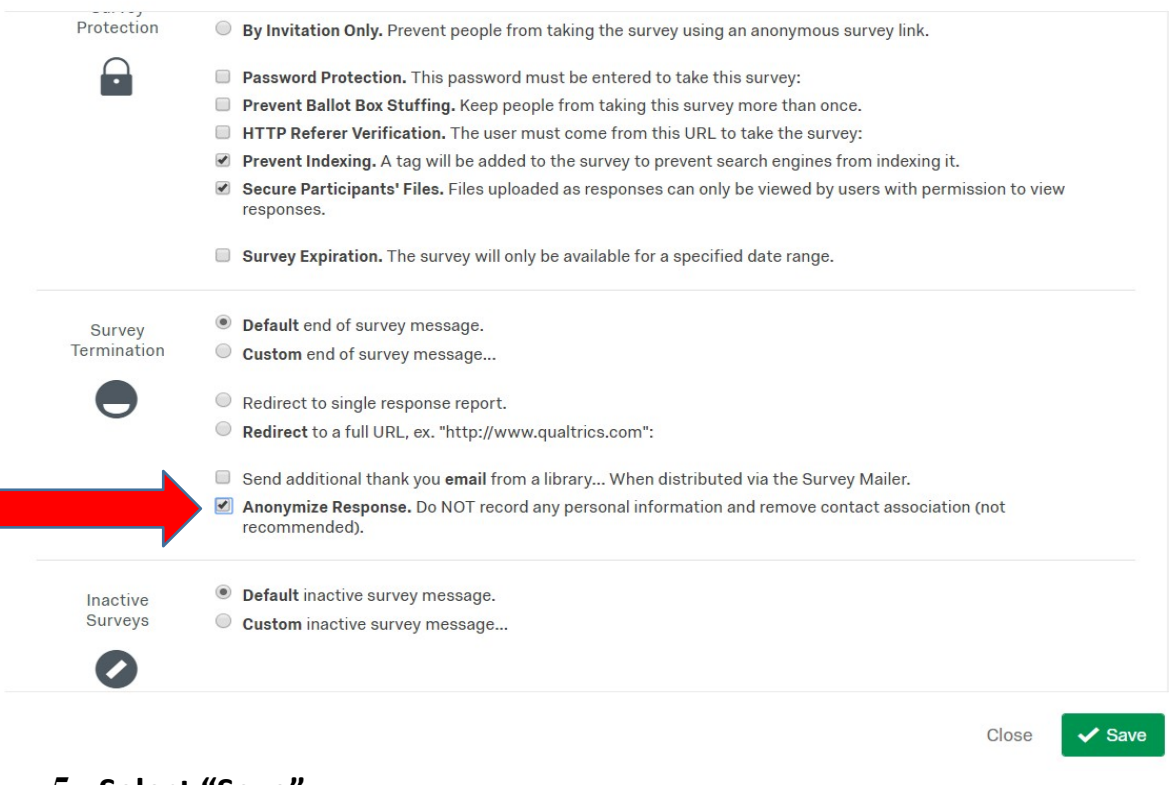

- **5. Select "Save".**
- **6. Design Survey.**

`

**If you have inadvertently collected IP address information in error, please contact the Ethics Office for further guidance.**

**For more information, contact Jennifer Couture, Ethics Compliance Advisor. Tel: 613-533-6000 x 78223 or email: [jennifer.couture@queensu.ca](mailto:jennifer.couture@queensu.ca)**